# **Elektronische Schaltungen** mit PSPICE

**Günter Kurz** 

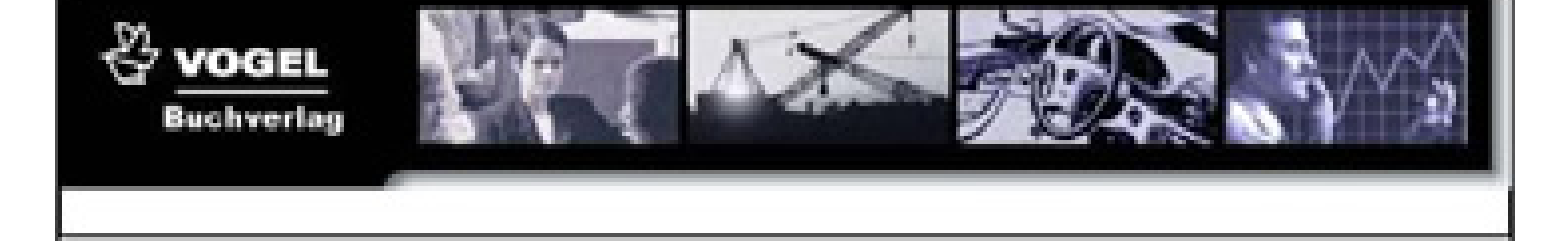

Dr.-Ing. habil. Günter Kurz

# **Elektronische Schaltungen simulieren und verstehen mit PSpice**

Vogel Buchverlag

Dr.-Ing. habil. **GÜNTER KURZ**

Jahrgang 1936, Studium der Sicherungs- und Fernmeldetechnik an der Verkehrshochschule Dresden, Entwicklungsingenieur, Dozent an der Ingenieurhochschule Dresden und später an der TU Dresden mit dem Lehrgebiet «Analoge Schaltungstechnik». Seit 1997 Lehrbeauftragter an der FH Lausitz in Senftenberg mit dem Lehrgebiet «Rechnergestützter Schaltungsentwurf», zahlreiche Zeitschriftenveröffentlichungen, Mitautor und Herausgeber mehrerer Bücher zur Schaltungstechnik und Nachrichtentechnik.

Die Deutsche Bibliothek – CIP-Einheitsaufnahme

**Kurz, Günter:**

Elektronische Schaltungen simulieren und verstehen mit PSpice/Dr.-Ing. habil. Günter Kurz – 1. Auflage 2000 – Würzburg: Vogel, 2000 ISBN 3-8023-1825-0 NE: Kurz, Günter:

PSpice® ist ein eingetragenes Warenzeichen der Firma MicroSim, USA.

ISBN 3-8023-1825-0 1. Auflage. 2000 Alle Rechte, auch der Übersetzung, vorbehalten. Kein Teil des Werkes darf in irgendeiner Form (Druck, Fotokopie, Mikrofilm oder einem anderen Verfahren) ohne schriftliche Genehmigung des Verlages reproduziert oder unter Verwendung elektronischer Systeme verarbeitet, vervielfältigt oder verbreitet werden. Hiervon sind die in §§ 53, 54 UrhG ausdrücklich genannten Ausnahmefälle nicht berührt. Printed in Germany Copyright 2000 by Vogel Verlag und Druck GmbH & Co. KG, Würzburg Umschlaggrafik: Michael M. Kappenstein, Frankfurt/M. Herstellung: dtp-Project, 97222 Rimpar

## Vorwort

Elektronische Schaltungen als Bausteine der Elektronik sind in Aufbau und Wirkungsweise vielfältig. Das Verständnis ihrer Arbeitsweise erfordert oft umfangreiche Lernarbeit, die durch experimentelle Untersuchungen unterstützt wird. Dabei ist der technische Aufwand leider so groß, dass er nur in entsprechend ausgerüsteten Labors zufrieden gestellt werden kann.

Eine kostengünstigere Möglichkeit zur Schaltungsuntersuchung stellt die Simulation dar. Mit dem Programm PSpice steht dafür eine geeignete Software zur Verfügung. Da PSpice als Demoversion unentgeltlich abgegeben wird, beschränkt sich der Aufwand auf die Anschaffung eines PCs. Letzterer steht in der Regel zur Verfügung.

PSpice-Demoversionen sind nur bezüglich des Umfangs der untersuchbaren Schaltungen abgerüstete Varianten einer bewährten Simulationssoftware. Obgleich für Schaltungsprofis zur Unterstützung des Entwurfsprozesses entwickelt, eignet sich PSpice sehr gut zur Demonstration des Verhaltens von Grundschaltungen. Es ist damit möglich, Schaltungen ähnlich wie im Labor zu untersuchen.

Für den mit der Schaltungssimulation noch nicht vertrauten Leser wird eine Einführung in die Handhabung des Programms gegeben. Ausgangspunkt ist die Installation der Demoversion. Die Arbeitsweise mit dem Programm wird an einem Beispiel danach ausführlich dargestellt. In einem weiteren Kapitel werden die Kenntnisse zur Handhabung von PSpice mit Beispielen vertieft. Ebenso wird die Simulation digitaler Schaltungen erläutert. Das darauf folgende Kapitel führt in die Erarbeitung von Modellen ein und schafft Voraussetzungen für eine kreative Arbeit mit PSpice. Allgemeine Problemlösungen für die Arbeit mit dem Programm schließen die Darstellung ab.

Das Buch wendet sich vor allem an Leser, die selbst erst Kenntnisse der Schaltungstechnik erwerben wollen (Auszubildende, Facharbeiter, Techniker, Amateure). Daneben werden Studenten parallel zur Vorlesung Gebrauch davon machen können. Schon mit PSpice Vertrauten bietet das Werk einen Einstieg in die neue Version mit OrCAD Capture.

Der Firma HOSCHAR gilt mein Dank für die Förderung des Vorhabens durch Bereitstellen der Demosoftware. Dem Vogel Buchverlag möchte ich für die wertvollen Anregungen und die Unterstützung zur Herausgabe danken.

Dresden Günter Kurz

# Inhaltsverzeichnis

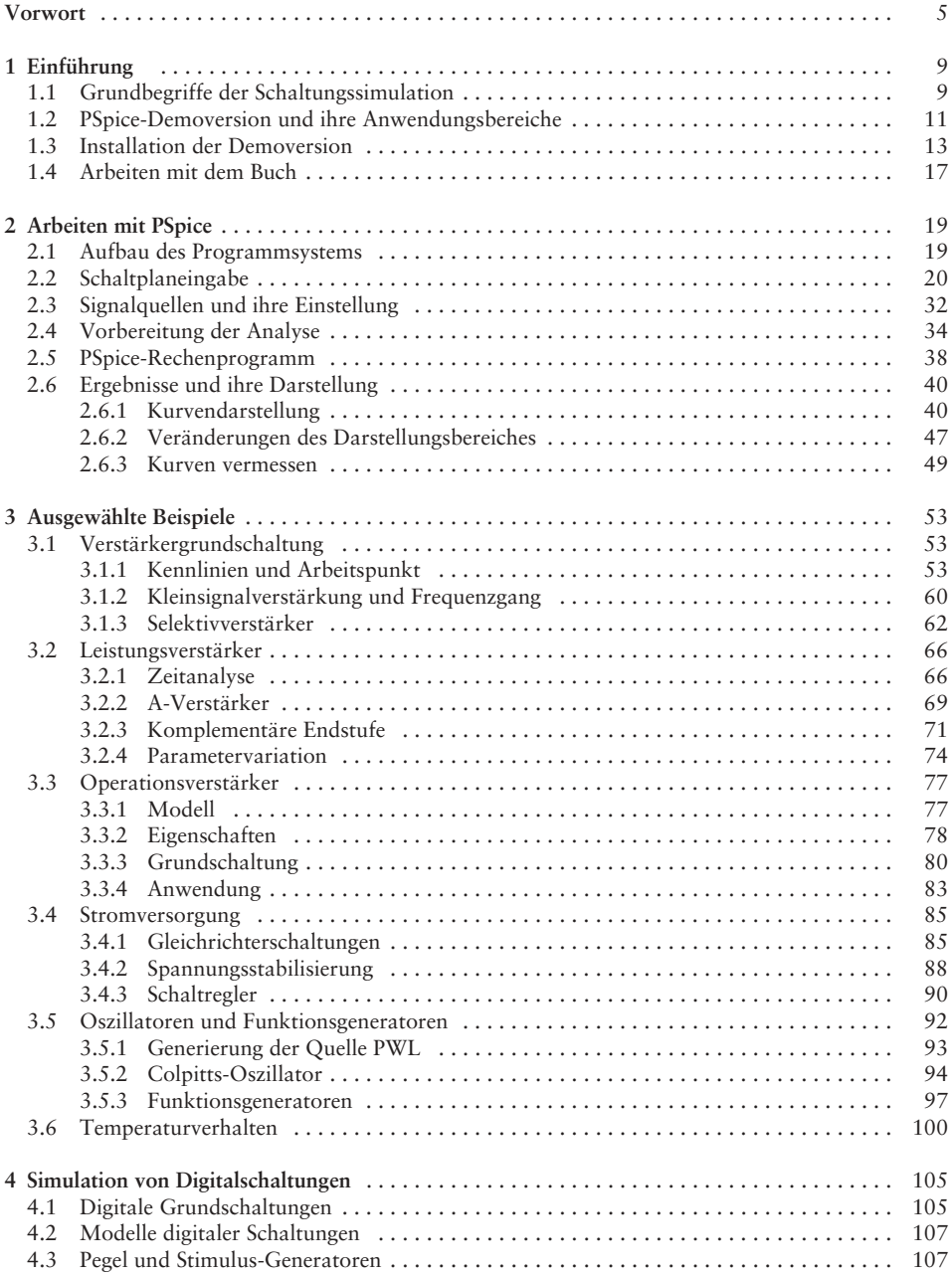

7

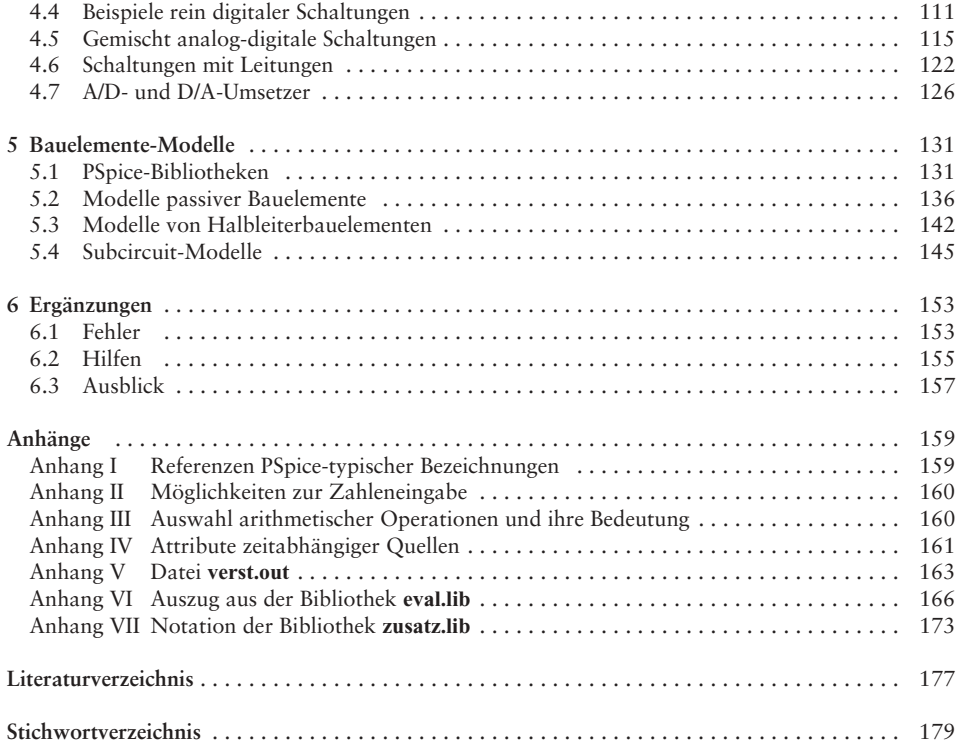

# 1 Einführung

Elektronische Schaltungen lassen sich mittels Computer ohne besondere Vorkenntnisse simulieren. Das kann vielfältig genutzt werden, beispielsweise auch, um ihr Verhalten besser zu verstehen (Aufgabenstellung dieses Buches). Zur Einführung werden nachfolgend einige Grundkenntnisse der Schaltungssimulation und zum Analyseprogramm vorgestellt. Dabei geht es vor allem darum, solche Termini (Fachausdrücke) einzuführen, die bei der Anwendung immer wieder auftreten. Außerdem wird gezeigt, wie das Programm zu installieren ist.

#### 1.1 Grundbegriffe der Schaltungssimulation

Schaltungen können auf verschiedene Art untersucht werden. In Lehrbüchern wird neben einer Beschreibung der Wirkungsweise in der Regel die Berechnung einzelner Elemente der Schaltung (ihre Dimensionierung) dargestellt. Die Wirkungsweise einer Schaltung lässt sich aber auch experimentell sehr anschaulich zeigen. Dazu wird eine bereits dimensionierte Schaltung aufgebaut und ihr Verhalten bei Ansteuerung mit geeigneten Signalen ermittelt. Als Signalquellen kommen je nach Schaltung sehr unterschiedliche Generatoren infrage. Zur Auswertung des Ausgangssignals stehen neben einfachen Spannungsmessern vor allem Oszilloskope zur Verfügung. Der Aufwand zur experimentellen Untersuchung kann sehr hoch sein.

Eine andere Möglichkeit, das Verhalten einer Schaltung zu bestimmen, ist die Simulation. Dabei wird das Ausgangssignal durch Berechnung ermittelt und in geeigneter Form (z.B. auf dem Bildschirm) dargestellt. Die Simulation ähnelt einer experimentellen Untersuchung, denn neben der eigentlichen Schaltung müssen auch die Generatoren nachgebildet werden. Für die Berechnung werden Modelle der Schaltelemente genutzt. Die Modelle sind ähnlich denen, die bei der Schaltungsdimensionierung verwendet werden.

Basis der Schaltungssimulation ist die Analyse (Untersuchung) einer Schaltung. Die rechnergestützte Analyse setzt bestimmte Verallgemeinerungen voraus. Damit wird die Schaltungsanalyse formalisierbar. So wird eine Schaltung als ein Netzwerk aus zweipoligen Schaltelementen angenommen. Elemente mit mehr als zwei Anschlüssen können auf Teilnetzwerke aus Zweipolelementen zurückgeführt werden. Diese Teilnetzwerke sind Modelle der Schaltelemente. In Bild 1.1 ist eine einfache Verstärkerschaltung mit Generator (Wechselspannungsquelle u<sub>Gen</sub>, R<sub>Gen</sub>) und Verbraucher (R<sub>V</sub>) dargestellt. Mit Hilfe der Kleinsignal-Vierpolersatzschaltung eines Transistors lässt sich das in Bild 1.2 gezeigte Netzwerk aus Zweipolelementen darstellen. Die Emitterkombination  $R_E C_E$  wurde vernachlässigt, da sie in dem interessierenden Frequenzbereich wie ein Kurzschluss wirken soll. Das so entstandene Netzwerk wird durch allgemein

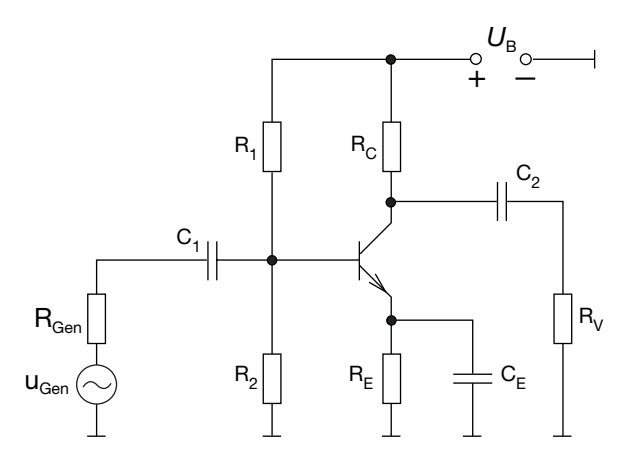

Bild 1.1 Verstärkerschaltung mit Quelle und Verbraucher

gültíge Beziehungen beschrieben. So nennt man die Verbindung zwischen zwei oder mehreren Zweipolen Knoten (englisch: node). Ein Zweipol wird als Zweig eines Netzwerkes bezeichnet. In Bild 1.2 sind in das Netzwerk die Knoten eingezeichnet und nummeriert (k1 usw.). Der Bezugsknoten (Masse) wurde hier mit k0 in Anlehnung an das Netzwerk-Analyseprogramm PSpice bezeichnet. Für die Zweige werden im Interesse der besseren Zuordnung zur ursprünglichen Schaltung die Bezeichnungen der Bauelemente beibehalten.

Ein Netzwerk wird durch seine Struktur (Topologie) und das Verhalten der Zweigelemente bestimmt. Die Topologie eines Netzwerkes ist einfach ersichtlich (siehe Bild 1.2). Die Zweige (Zweigelemente) werden durch ihre Strom-Spannungs-Relation (*u*/*i*-Relation) beschrieben. Bei der Netzwerkanalyse ist man im Allgemeinen an der Ermittlung der Zweigströme und -spannungen aller Zweige (oder auch nur eines Zweiges, z.B. des Ausgangszweiges) interessiert. Aus der Topologie und den *u*/*i*-Relationen lassen sich Gleichungen aufstellen, die mit Hilfe der kirchhoffschen Sätze (Knoten- und Maschensatz) gelöst werden können.

Da das Aufstellen der Netzwerkgleichungen und deren Lösung unabhängig von einer konkreten Schaltung ist, kann eine Schaltungsanalyse leicht formalisiert und damit

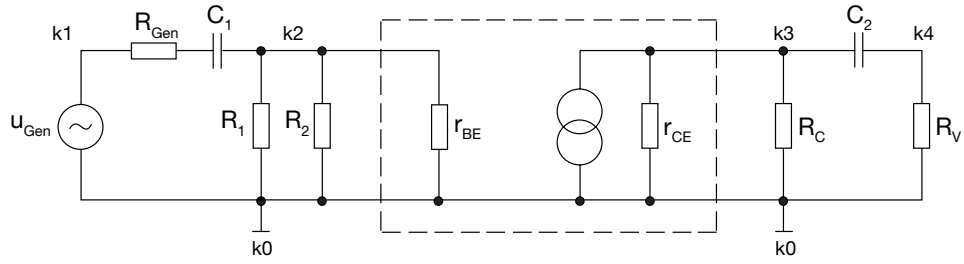

Bild 1.2 Kleinsignalersatzschaltung zu Bild 1.1

auch programmiert werden. Ein weiterer Vorteil dieser Betrachtungsweise ist, dass die Größe eines Netzwerkes (die Zahl der Koten und Zweige) vorerst keine Rolle spielt. Lediglich die Zahl der zu lösenden Gleichungen wächst mit der Größe des Netzwerkes. Für ein Computerprogramm bedeutet das, dass ausreichender Platz zum Speichern der Topologie und aller *u*/*i*-Relationen vorhanden sein muss. Außerdem steigt der Zeitaufwand zur Lösung der Gleichungen. Beide Faktoren sind heute kein Hindernis mehr für Schaltungsanalysen, wie sie hier betrachtet werden sollen. Sie spielen aber eine gewisse Rolle bei der zur Anwendung kommenden Demoversion von PSpice.

Das Beispiel in Bild 1.1 zeigt aber auch, dass eine Schaltungsanalyse nicht nur die Kenntnis der Topologie und der Bauelemente bedingt. Die Anwendung der kirchhoffschen Gesetze setzt geeignete Modelle der Bauelemente voraus. Solche Modelle sind aus der Theorie der Schaltungstechnik bekannt. Sie werden vom Netzwerk-Analyseprogramm verwendet, so dass der Anwender nur das zu modellierende Bauelement (in Bild 1.1 den Transistor) eingeben muss. In der Elektronik werden viele verschiedene Bauelemente verwendet. Das betrifft sowohl den Typ (Transistor, Diode) als auch das Exemplar (Transistor für Kleinsignalbetrieb, für Leistungsverstärker usw.). Ein gutes Netzwerk-Analyseprogramm hält nicht nur für die verschiedenen Bauelementtypen, sondern auch für konkrete Exemplare Bibliotheken bereit, die den verschiedenen Analysen genügen. Doch darauf wird später eingegangen.

### 1.2 PSpice-Demoversionen und ihre Anwendungsbereiche

Das Netzwerk-Analyseprogamm SPICE (Simulation Program with Integrated Circuit Emphasis) wurde ursprünglich von der University of California Berkeley zur Unterstützung des Entwurfs elektronischer Schaltungen entwickelt. Der Umfang der Schaltungen nahm mit der Möglichkeit der Herstellung integrierter Schaltungen derart zu, dass zu deren Entwurf die damals herkömmlichen Methoden nicht mehr genügten. Die rechentechnischen Möglichkeiten erlaubten die Simulation größerer Schaltungen vor der eigentlichen Herstellung. Zur schnellen Verbreitung des von der Universität Berkeley entwickelten Programmsystems trug vor allem bei, dass es interessierten Nutzern kostenlos zur Verfügung gestellt wurde.

Die Rechentechnik hat sich in den letzten Jahrzehnten derart entwickelt, dass Anwendungen von SPICE immer leichter wurden. Das Programmsystem wurde Allgemeingut der Elektronikentwicklung vieler Firmen. Andere Programmsysteme mit ähnlicher Zielstellung blieben speziellen Anwendern vorbehalten. 1984 nahm sich die Softwarefirma MicroSim (USA) des Programmsystems an. Neben dem eigentlichen Netzwerk-Analyseprogamm wurden eine Reihe von Zusatzkomponenten geschaffen, die die Arbeit erleichtern. Außerdem war die Anwendung eines PCs möglich; PSpice® war geboren.

Die weitere Entwicklung betraf vor allem eine grafische Auswertung der Rechenergebnisse (den Postprozessor Probe), das Erarbeiten umfangreicher Modellbibliotheken, die Erweiterung der Analysemöglichkeiten (Parameteranalysen usw.), den Postprozessor Parts zum Erarbeiten eigener Modelle sowie mit Schematics die grafische Eingabe der zu analysierenden Schaltung. Daneben wurden Schnittstellen für die Zusammenarbeit mit anderen Entwurfskomponenten (z.B. Leiterplattenentwurf) erarbeitet. Heute ist PSpice der Standard für den analogen Schaltungsentwurf.

1998 fusionierten MicroSim und OrCAD. OrCAD ist seit Jahren Marktführer für EDA (Electronic Design Automation). Software für Schaltungsentwurf, Leiterplattenentwurf und Entwurf programmierbarer Bausteine sind Schwerpunkte dieser Firma. Mit der Fusion wurden auch beide Programmpakete miteinander verbunden. Gemeinsame Oberfläche ist OrCAD Capture. Release (Version) 9.1 von OrCAD Capture enthält den neuesten PSpice-Simulator. Daneben ist vor allem das CIS (Component Information System) von OrCAD für den Entwurfsprozess von großem Interesse, erlaubt es doch unmittelbare Verbindungen mit dem Internet herzustellen. Hier soll das nicht weiter betrachtet werden, da nur die Simulation interessiert.

MicroSim hat SPICE nicht nur kommerzialisiert, sondern überlässt allen Interessierten mit einer Demoversion das Programmsystem PSpice kostenlos. Das gilt auch für OrCAD Capture. Die Demoversion ist eine Vollversion, bei der lediglich der Umfang der Schaltungen begrenzt ist. Damit ist neben einer Demonstration auch die Anwendung des Programmsystems möglich und der ursprünglich von der Universität Berkeley beabsichtigte Grundgedanke der freien Verwendbarkeit noch gegeben. Gerade diese Tatsache sichert nach wie vor die weite Verbreitung des Programmsystems.

Die Demoversion kann mit Hilfe des am Ende des Buches angebrachten Abrufgutscheines kostenlos von der HOSCHAR AG bezogen werden.

PSpice wurde ursprünglich für analoge Schaltungen entwickelt. Es ist inzwischen um digitale Schaltungen erweitert worden. Vor allem gemischt analog-digitale Schaltungen lassen sich vorteilhaft simulieren. Für rein digitale Schaltungen gibt es eine Reihe leistungsfähigere Programmsysteme, die günstiger als SPICE sind. Für das in diesem Buch angestrebte Ziel – Erhöhung des Verständnisses von elektronischen Schaltungen – genügen aber die in PSpice vorhandenen Möglichkeiten zur Simulation digitaler Schaltungen völlig. Spezielle Programme für digitale Schaltungen sind kommerziellen Nutzern beim Entwurf vorbehalten.

Zum Schluss dieser Einführung noch einige Bemerkungen zur Anwendung von PSpice. Obgleich das Programm zur Nutzung durch Schaltungsprofis geschaffen wurde, ist seine Handhabung einfach. Das ist ab der Version 6 mit dem noch näher zu beschreibenden Programmteil Schematics möglich. PSpice arbeitet jetzt unter Windows; Schematics erlaubt damit das Zeichnen des Schaltbildes (schematic) auf dem Bildschirm. Ab Version 9 ist Schematics in OrCAD Capture integriert. Die Schaltungen lassen sich wie bisher zeichnen. Ausgehend vom Schaltbild und von notwendigen Informationen zur Analyse übernimmt das Programm PSpice A/D alle erforderlichen Operationen. Das Ergebnis kann in einem Ausgabeprotokoll oder am Bildschirm ähnlich wie bei einem Oszilloskop betrachtet werden. Mathematische Kenntnisse sind nicht erforderlich. Grundkenntnisse des Betriebssystems Windows sowie der Bedienung von Computern genügen. Dabei sollte man ruhig viel probieren; Fehler werden angezeigt und können nicht zu Zerstörungen führen – ein unschätzbarer Vorteil gegenüber Experimenten.

#### 1.3 Installation der Demoversion

Bild 1.3

Vor der Installation sollte man die Hardwarevoraussetzungen überprüfen. Die Version 9.1 erfordert einen Pentium-Rechner mit einer Taktfrequenz von mindestens 90 MHz. Der Arbeitsspeicher sollte 32 MB besitzen, auf der Harddisk werden etwa 50 bis 75 MB belegt. Betriebssystem ist Windows 95, 98 oder NT 4. Ein CD-ROM-Laufwerk ist ebenfalls erforderlich. Alle genannten Voraussetzungen sind bei neueren PCs gegeben. Man muss auf PSpice aber nicht verzichten, wenn nur ein älterer Rechner zur Verfügung steht. So benötigt die Version 6.1 nur einen 386er PC und Windows 3.x [1]. Besitzt der Rechner kein CD-ROM-Laufwerk, ist eine auf Disketten gespeicherte Variante erhältlich [2]. Steht ein 486er PC zur Verfügung, kann mit der Version 6.3 gearbeitet werden [3].

Die angegebenen Bücher enthalten auch die jeweilige Software. In technischen Bibliotheken können sie ausgeliehen werden. Diese Literatur ist allerdings für Schaltungsprofis geschrieben. In Verbindung mit dem hier Dargestellten ist die Einarbeitung in PSpice trotzdem leicht möglich, da die verschiedenen Versionen in vielen Dingen natürlich übereinstimmen.

Die Installation beginnt mit dem Einlegen des Datenträgers (CD-ROM) in das entsprechende Laufwerk. Nach Auswahl des Laufwerkes im Windows Explorer wird die CD gestartet. Hinweise zum Start sind auf der CD oder deren Verpackung vermerkt. Bei der OrCAD-Demo CD (Starter Kid) beginnt die Installation mit einer kurzen Animation. Danach startet man die eigentliche Installation mit Klick auf *run*. Zuerst wird man zur Auswahl des Produktes aufgefordert (Bild 1.3). **Capture CIS** ist bereits markiert, da dieser Teil in jedem Fall benötigt wird. Für die im Buch vorgesehene Anwendung ist außerdem **PSpice A/D** zu markieren. In Bild 1.3 ist das bereits geschehen.

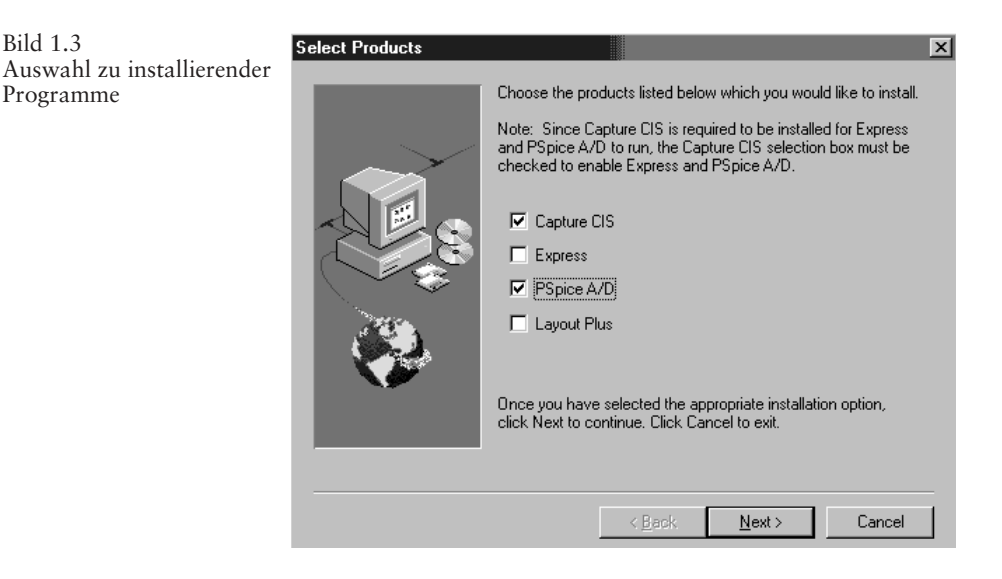

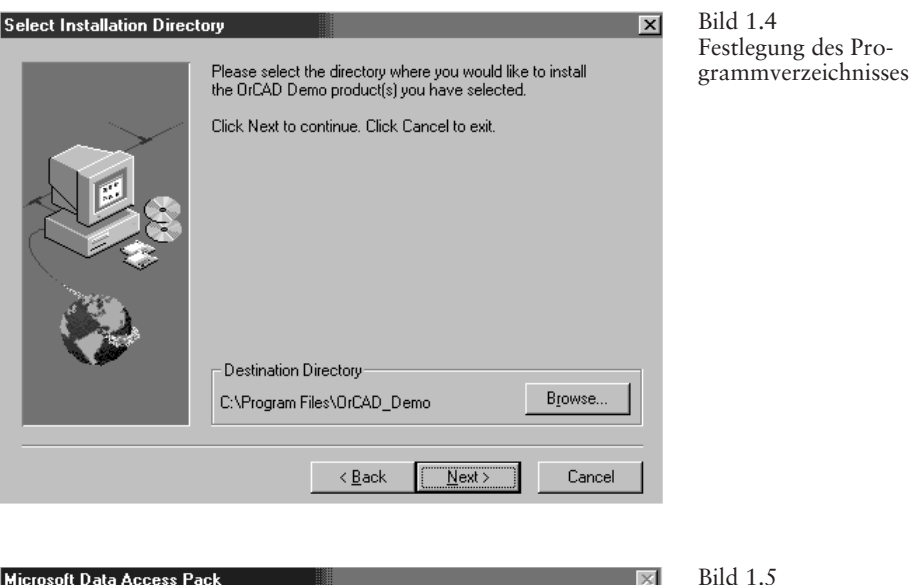

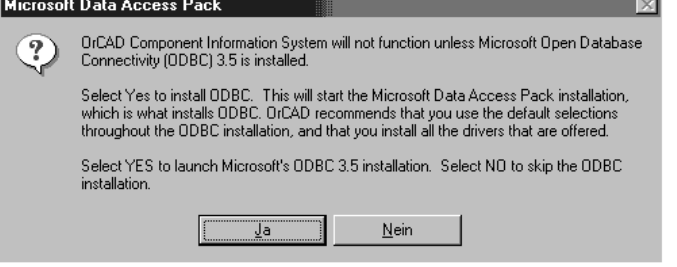

Bild 1.5 Installation von Microsoft Data Access Pack

Mit Klick auf *Next>* wird man zum nächsten Fenster (Bild 1.4) geführt. Es ist das Destination Directory (Verzeichnis für das Programm) auszuwählen. Hier wurde der Vorschlag des Setup-Programms

```
C:\Programm Files\OrCAD_Demo
```
beibehalten. Mit Klick auf *Next>* wird man nun zur Angabe der Programmgruppe (Program Folder) aufgefordert. Es wird «OrCAD Demo» vorgeschlagen. Das sollte beibehalten werden. Es wird zum nächsten Punkt gewechselt. Bild 1.5 zeigt das Monitorbild dazu. Dieses Bild erscheint aber nur, wenn ODBC 3.5 (Microsoft Open Database Connectivity) nicht auf dem PC installiert ist. In diesem Fall bestätigt man mit *Ja*. Die nächsten drei Meldungen betreffen diese Installation und sind jeweils zu bestätigen.

Damit ist die Installation von PSpice richtig vorbereitet. Bild 1.6 gibt eine Übersicht über die Vorbereitung ab. Jetzt besteht noch die Möglichkeit, mit *<Back* Änderungen vorzunehmen. Im vorliegenden Beispiel ist alles wie beabsichtigt, so dass der nächste Schritt gestartet werden kann. Die **OrCAD-Demo-Installation** beginnt und kann am Bild 1.6 Information zur Installationsvorbereitung

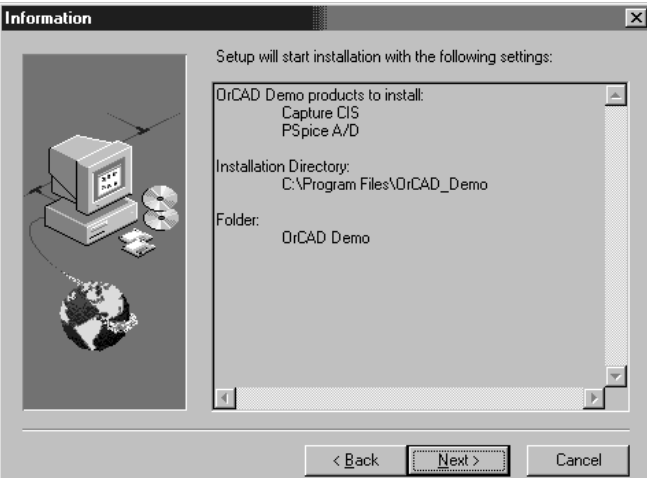

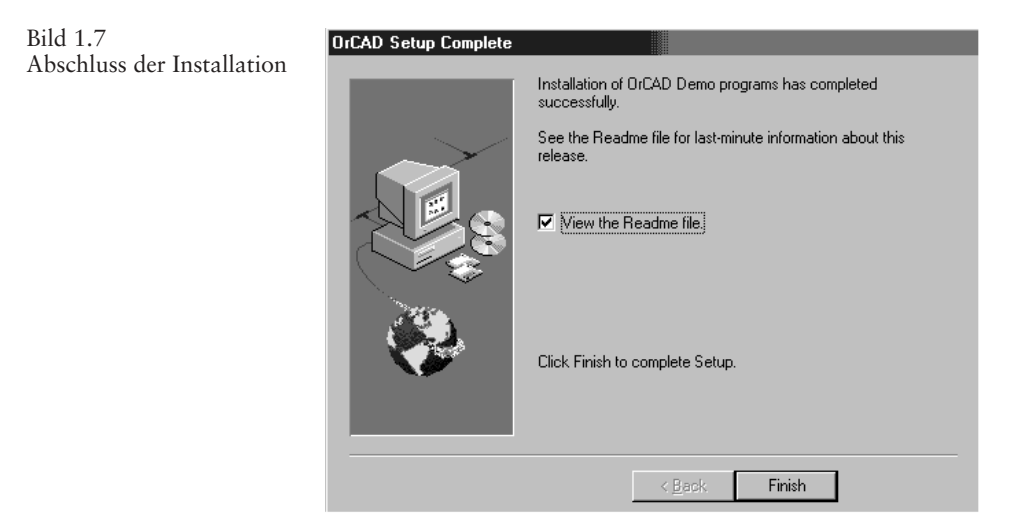

Monitor verfolgt werden. Unter bestimmten Umständen werden am Ende der Installation noch Hinweise auf verwendete File-Extensionen gegeben. Bekanntlich dienen die Extensionen zur Unterscheidung der verschiedenen File-Typen. Die oben genannte Meldung tritt aber nur dann auf, wenn andere auf dem PC vorhandene Anwendungen (z.B. ältere PSpice-Versionen) diese Extensionen schon verwenden. OrCAD benutzt dann andere.

Zum Schluss der Installation erscheint Bild 1.7. Man wird noch gefragt, ob man das **Readme file** lesen will (bitte markieren). Mit *Finish* schließt dann die Installation, und das Readme file wird aufgerufen. Die CD-ROM kann aus dem Laufwerk entfernt werden.

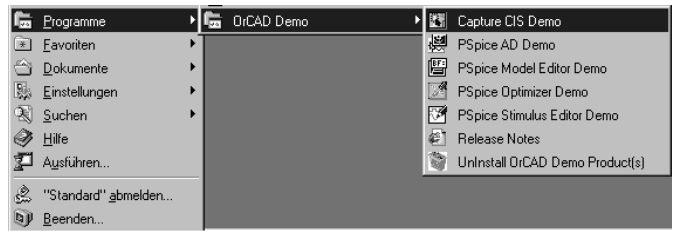

Bild 1.8 Programmübersicht unter Windows 98

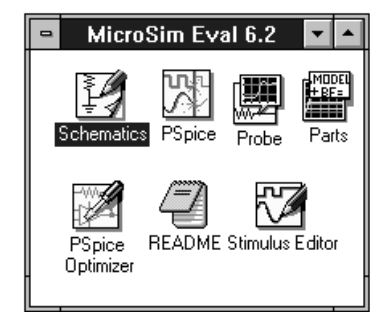

Bild 1.9 Programmgruppe bei Windows 3.11

Bei Aufruf des Start-Menüs erscheint unter Programme die neue Gruppe **OrCAD Demo** und eine Übersicht der verschiedenen Programmteile (Bild 1.8). Letztere sollen noch nicht kommentiert werden. Wenn man das Readme file am Ende der Installation noch nicht gelesen hat, besteht jetzt dazu die Möglichkeit durch Auswahl von **Release Notes** aus dem OrCAD-Programmpaket.

In Bild 1.9 ist die Programmgruppe einer Windows-3.11-Installation der PSpice-Version 6.2 zu sehen. Sie wird zum Vergleich gezeigt. Bei älteren PSpice-Versionen ist mit ähnlichen Darstellungen zu rechnen. Die weiteren Betrachtungen beziehen sich aber auf Bild 1.8, d.h., es wird die Version 9.1 vorgestellt. Parallelen zu den Programmteilen älterer Versionen können anhand der Bezeichnungen und Ikonen leicht hergestellt werden.

Es wird die Einrichtung eines Arbeitsverzeichnisses empfohlen. Dieses Verzeichnis soll alle entstehenden Files aufnehmen. Natürlich könnte man das Verzeichnis

C:\Program Files\OrCAD\_Demo\PSpice\Samples

mitbenutzen. Hier sind Beispiele für eine Demonstration gespeichert. Das ist jedoch nicht ratsam, da sonst eventuell die eigenen Bezeichnungen mit den vorhandenen kollidieren. Im Buch wurde deshalb der Pfad

```
C:\Program Files\OrCAD_Demo\PSpice_Beisp
```
eingerichtet. Es sind natürlich auch andere Orte möglich. Spätestens bei der ersten Be-

nennung einer Schaltung (siehe Bild 2.4) muss allerdings auch eine Angabe zum Speicherort (*Location*) gemacht werden.

#### 1.4 Arbeiten mit dem Buch

Um eine systematische Arbeit zu ermöglichen, seien noch einige Hinweise für die Arbeit mit diesem Buch erteilt. Das Kapitel 2 ist als erstes durchzuarbeiten. Dabei empfiehlt sich, parallel die einzelnen Aktionen am Rechner auszuführen, da nur so ein Lerneffekt erzielt wird. Nach dem Durcharbeiten dieses Kapitels können die Beispiele des Kapitels 3 betrachtet werden. Natürlich muss man sich nicht mehr an die Reihenfolge halten. Andererseits enthält Kapitel 3 noch viele Detailinformationen zur Handhabung von PSpice, auf die man nicht verzichten kann. Bei Bedarf hilft das Stichwortverzeichnis, wenn bestimmte Begriffe unklar sind. Kapitel 4 beschäftigt sich ausschließlich mit digitalen und gemischt analog-digitalen Schaltungen, kann also unter Umständen übersprungen werden. Das gilt auch für Kapitel 5, das sich ausschließlich mit dem Modellieren von Bauelementen beschäftigt. Während Kapitel 3 und 4 vor allem dem Verständnis von Schaltungen dienen, beschäftigt sich Kapitel 5 mit Möglichkeiten zum Vergrößern des Bauelementespektrums für die Simulation.

Die Hinweise des letzten Kapitels betreffen Querschnittsfragen (Fehler, Hilfen) und werden ähnlich wie der Anhang genutzt. Letzterer enthält wichtige Notationen von PSpice, auf die mehrfach verwiesen wird. Ein leichter Zugriff auf diese Informationen ist damit ohne langes Nachschlagen möglich.

Ein zweiter Hinweis betrifft die Hervorhebungen im Text. Fettdruck wird für Programme und Files verwendet. Programme werden dann hervorgehoben, wenn sie im jeweiligen Abschnitt erstmalig erscheinen. Files werden grundsätzlich mit kleinem Anfangsbuchstaben geschrieben. Da PSpice bestimmte Files in den verschiedenen Programmteilen jedoch unterschiedlich schreibt, können am Bildschirm andere Schreibweisen auftreten. Kursiv sind Menüs, Fenster und Schaltflächen gekennzeichnet. Hier wird auch die Schreibweise von PSpice konsequent übernommen, um Fehldeutungen zu vermeiden. Wenn bestimmte Tasten zu benutzen sind, werden deren Bezeichnungen in Pfeilen eingeschlossen, z.B. <F1>. Von Tasten macht man nur noch selten Gebrauch.

Eine letzte Bemerkung gilt der zitierten Literatur. Da es sowohl zu PSpice als auch zur Schaltungstechnik eine Vielzahl von Veröffentlichungen gibt, wurde eine Auswahl getroffen. Literatur zu PSpice (schon zitierte) wurde so ausgewählt, dass sie als notwendige Ergänzung bei Bedarf nutzbar ist. Dabei ist die Auswahl willkürlich. Hauptanliegen war, so wenig wie möglich zu zitieren. Das gilt auch für die Quellen zur Schaltungstechnik. Es wurde auf die bewährten Vogel Fachbücher «Elektronik» zurückgegriffen, da diese am ehesten den Kenntnissen des Leserkreises dieses Buches entsprechen. Natürlich können Fragen zur Schaltungstechnik auch mit Hilfe anderer Werke problemlos geklärt werden. Der Leser wird das aber selbst herausfinden.